## **STRMU Tracking Worksheet**

**Form K1**

**Client Name and/or ID Number: Payment Cap:**

**Housing Case Manager Name: Time Cap:**

**Briefly describe each emergency and explain how it prevents or will prevent the household from paying housing costs. Attach documentation of each emergency.**

amount of STRMU expended on that month's rent in Columns 4 and 5. Enter the actual mortgage and the amount of STRMU expended on that month's mortgage in Columns 6 and 7. Enter the actual utility dues and the amount of STRMU expended on that month's utility dues in Columns 8 and 11. Enter the utility bill metering period start and end dates in Columns 9 and 10. Add other types of utility bills to page 2. Column 20 calculates the number of days assisted. **Instructions:** Columns 1 and 2 indicate the month and respective number of days. Enter the calendar year of the month paid with STRMU in Column 3. Enter the actual rent and the

assistance cannot exceed the Cap. If a Cap is reached, the assistance is attributable to the entire 147-day period. The 147-day limit always supersedes an established Cap. (2) If paying late fees, add them to the respective "Actual" column and month row. (3) Enter utility bills in the month the metering period started and enter the full amount due for that metering period in the respective month. Do not manually split utility metering periods between two months. (4) For debts, obtain a ledger from the owner/utility vendor to correctly attribute debts to the correct days. (5) Formulas report an unduplicated number of days assisted. Total Days Assisted assumes HOPWA is the payer of last resort. **Notes:** (1) STRMU assistance may not be provided for costs accrued in excess of 147 days. If the Project Sponsor uses an annual Payment and/or Time Cap, the total STRMU

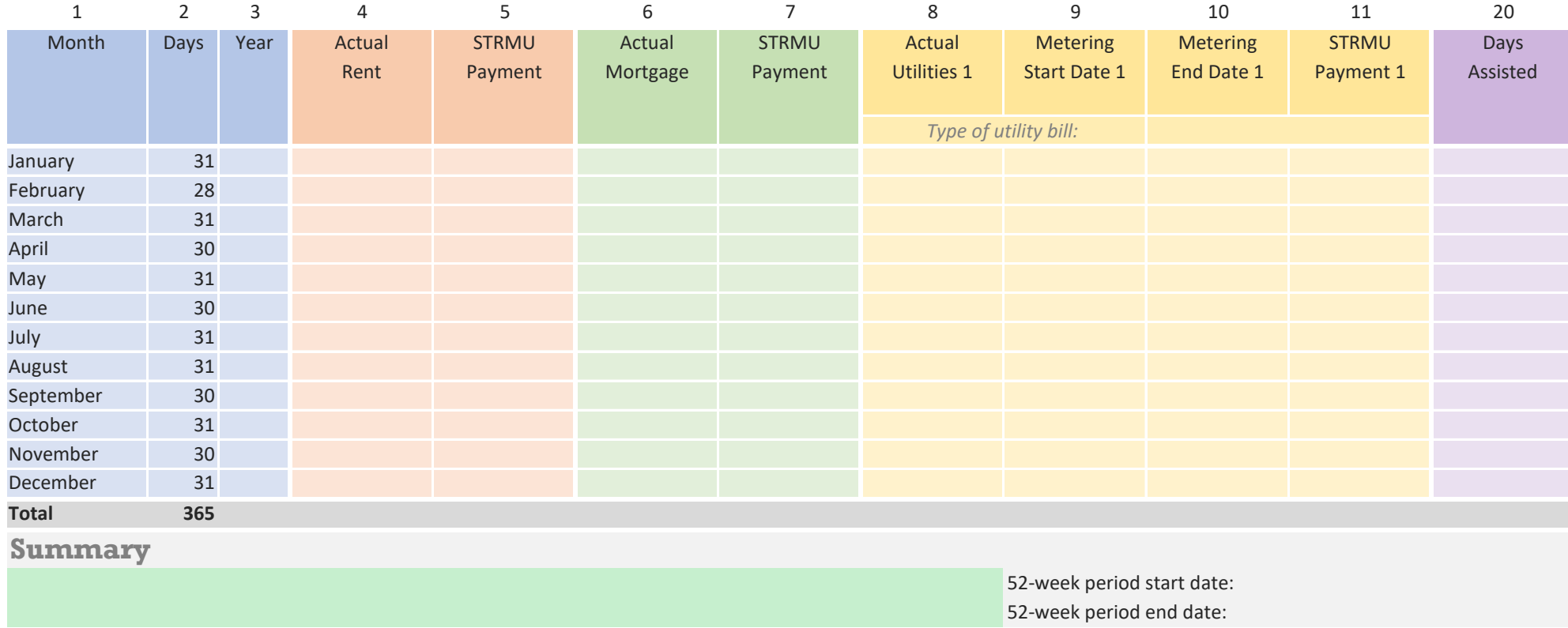

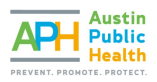

**Form K1**

**TOTAL STRMU EXPENDED: TOTAL DAYS ASSISTED:**

STRMU Reporting Category: Next 52-week period cannot start until:

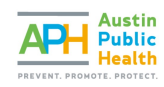

## **STRMU Tracking Worksheet**

**Form K1**

Additional Utility Bills: If the Project Sponsor will provide STRMU assistance for more than one type of utility bill, enter up to two additional utility bills under Utilities 2 and 3.

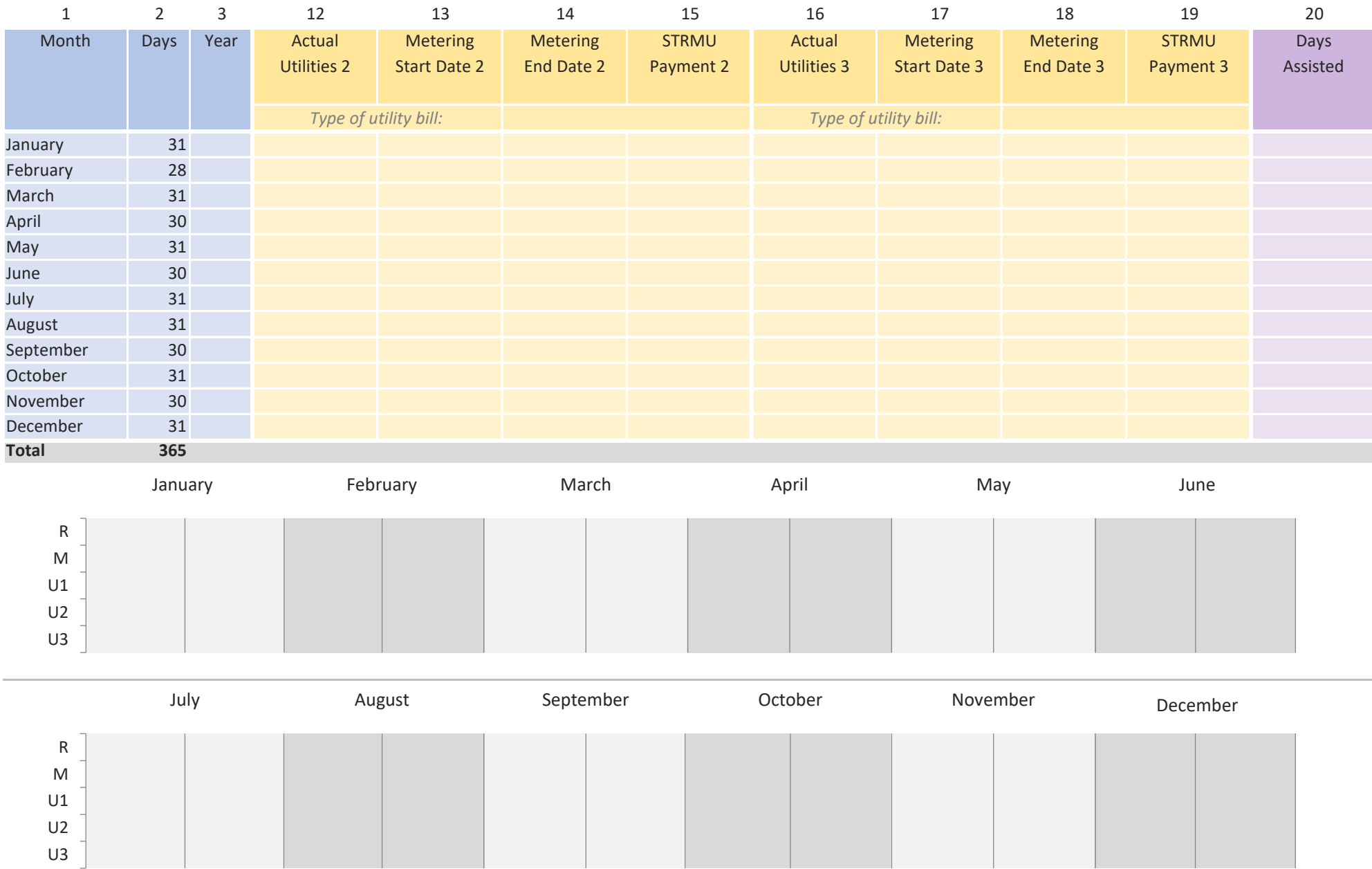

the control of the control of the